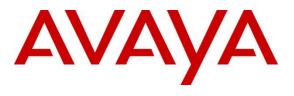

#### **DevConnect Program**

# Application Notes for SSS Public Safety Limited Centricity with Avaya Aura® Communication Manager and Avaya Aura® Application Enablement Services – Issue 1.0

### Abstract

These Application Notes describe the configuration steps required for SSS Public Safety Limited Centricity 3.4.2 to interoperate with Avaya Aura® Communication Manager R10.1 and Avaya Aura® Application Enablement Services R10.1 using the TSAPI and SMS interface. SSS Public Safety Centricity is a CTI middleware platform that provides call control and monitoring functionality through various application programming interfaces to end user applications.

Readers should pay attention to **Section 2**, in particular the scope of testing as outlined in **Section 2.1** as well as the observations noted in **Section 2.2**, to ensure that their own use cases are adequately covered by this scope and results.

Information in these Application Notes has been obtained through DevConnect compliance testing and additional technical discussions. Testing was conducted via the DevConnect Program.

# 1. Introduction

These Application Notes describe the configuration steps required for SSS Public Safety Centricity 3.4.2 to interoperate with Avaya Aura® Communication Manager R10.1 and Avaya Aura® Application Enablement Services R10.1 using the Telephony Service Application Programming Interface (TSAPI) and the System Management Service (SMS) Web Service. Centricity is a CTI Middleware server used by the SSS Public Safety portfolio of products to interface with Avaya telephony solutions via Avaya Aura® Application Enablement Services (AES).

SSS Public Safety Centricity implements TSAPI to provide Computer Telephony Integration (CTI) call control and monitoring functionality and application programming interfaces to end user business applications. Centricity also uses the SMS connection to obtain information from Avaya Aura® Communication Manager such as a list of agents, VDNs, extensions and other information to store in its database. For compliance testing a freeware test harness called Postman was used in the absence of any specific client. Postman is an API platform for building and using APIs. Postman connects to the Centricity server to obtain all the caller information.

Centricity is an integrator system that enables telephony integration for simple monitoring of agent and call control at a supported handset or endpoint device. The Centricity server connects to the AES using the SMS connection and the TSAPI TLink on a dedicated user account. It monitors VDN's, endpoint devices and skills in order to receive real time events for call activity as well as obtaining agent information. Deployed as a server, it becomes a centralized data hub for the unified communications platform making real time information available to listening connections and facilitating control requests from connected systems. Deployed as a client, it provides a CTI bridge from the SSS Public Safety desktop client onto the AES to allow an Agent to log on, change state, and exercise call control.

Centricity along with other SSS Public Safety products make up a solution set that can be deployed in various designs and architectures to suit the customer contact enterprise. The SSS Public Safety Centricity solution has been in extensive use in Emergency Service Contact Centers since 2006 handling mission critical data for critical front-line systems supporting patients in 999 and 111 services. The system comes with a variety of tools that provide audit and analysis of the data captured and handled by the Centricity system that is held in its database.

# 2. General Test Approach and Test Results

The general test approach was to validate the ability of Centricity to connect to Application Enablement Services and handle and control various Communication Manager endpoints in a variety of call scenarios. Agents were logged into an agent desktop, in this case 'Postman' provided by SSS Public Safety for testing the Centricity product. Each agent was assigned to a specific Avaya endpoint, a SIP and H.323 endpoint was used during compliance testing. Calls were made to and from these endpoints using Postman to make and receive calls.

Centricity makes use of the TSAPI protocol in AES and the AES requires 'Basic licensing' to support basic features and call monitoring supported methods.

DevConnect Compliance Testing is conducted jointly by Avaya and DevConnect members. The jointly defined test plan focuses on exercising APIs and/or standards-based interfaces pertinent to the interoperability of the tested products and their functionalities. DevConnect Compliance Testing is not intended to substitute full product performance or feature testing performed by DevConnect members, nor is it to be construed as an endorsement by Avaya of the suitability or completeness of a DevConnect member's solution.

Avaya recommends our customers implement Avaya solutions using appropriate security and encryption capabilities enabled by our products. The testing referenced in these DevConnect Application Notes included the enablement of supported encryption capabilities in the Avaya products. Readers should consult the appropriate Avaya product documentation for further information regarding security and encryption capabilities supported by those Avaya products.

Support for these security and encryption capabilities in any non-Avaya solution component is the responsibility of each individual vendor. Readers should consult the appropriate vendor-supplied product documentation for more information regarding those products.

For the testing associated with these Application Notes, the interface between Avaya systems and SSS Public Safety Centricity did not include use of any specific encryption features as requested by SSS Public Safety.

## 2.1. Interoperability Compliance Testing

Interoperability compliance testing consisted of using Centricity to verify successful handling and control of a variety of endpoints as follows:

- Assign and un-assign on devices and call monitor channels
- Agent Log In/Log Out using Postman
- Set Status for ACD Agents
- Agent State Synchronization with Agent Telephones
- Hold/Unhold
- Transfers: Blind and Supervised
- Conferencing: Blind and Supervised
- Calls from Agent to Agent
- Calls from Agent to Non-Agent
- Serviceability Testing

## 2.2. Test Results

All test cases were executed successfully, with the following observations:

- 1. Postman was used instead of a specific client. This is a "test harness" that executed the TSAPI commands in the similar manner to that of any client.
- 2. There were some intermittent SMS connection errors that surfaced when the Centricity services were restarted or when the Centricity server was rebooted. An SMS connection error showed "Connection Failed: All available connections are in use. Try again later." Avaya has identified the issue and a fix will be included in the next release of Application Enablement Services.

### 2.3. Support

For resolution of technical issues on SSS Public Safety telephony products, please email the SSS Public Safety service desk, <u>sss.servicedesk@sss-publicsafety.com</u>. For general enquiries, please speak with your dedicated Service Line Manager.

# 3. Reference Configuration

**Figure 1** below shows Avaya Aura® Communication Manager serving both SIP and H.323 endpoints with Avaya Aura® Application Enablement Services providing a TSAPI interface to which the SSS Public Safety Centricity application connects to. Avaya Aura® Session Manager provides the point of registration for Avaya SIP endpoints. Avaya Aura® System Manager provides a means to manage and configure Session Manager. An SMS connection to AES provides the means to list various components on Avaya Aura® Communication Manager.

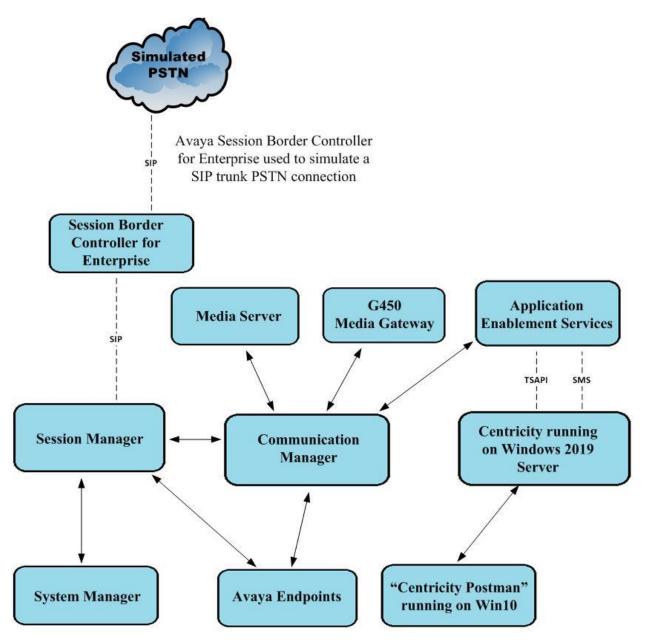

Figure 1: Connection of SSS Public Safety Centricity with Avaya Aura® Communication Manager R10.1 and Avaya Aura® Application Enablement Services R10.1

PG; Reviewed: SPOC 5/15/2023 Avaya DevConnect Application Notes ©2023 Avaya Inc. All Rights Reserved.

# 4. Equipment and Software Validated

The following equipment and software were used for the sample configuration provided:

| Equipment/Software                                                               | Release/Version                                                                                                    |
|----------------------------------------------------------------------------------|----------------------------------------------------------------------------------------------------|
| Avaya Aura® System Manager                                                       | System Manager 10.1.0.2<br>Build No. – 10.1.0.0.537353<br>Software Update Revision No:<br>10.1.0.2.0715160<br>Service Pack 2 |
| Avaya Aura® Session Manager                                                      | Session Manager R10.1<br>Build No. – 10.1.0.2.1010219                                                                        |
| Avaya Aura® Communication Manager                                                | R10.1.0.2.0 – SP2<br>R020x.01.0.974.0<br>Update ID 01.0.974.0-27607                                                          |
| Avaya Aura® Application Enablement<br>Services                                   | 10.1.0<br>Build 10.1.0.2.0.12-0                                                                                              |
| Avaya Aura® Media Server                                                         | 10.1.0.101                                                                                                    |
| Avaya Media Gateway G430                                                         | 42.7.0 /2                                                                                                    |
| Avaya 9404 Digital                                                               | 17.0                                                                                                    |
| Avaya J100 Series SIP                                                            | 7.1.2.0.14                                                                                                    |
| Avaya J100 Series H323                                                           | 7.0.14.0.7                                                                                                    |
| Avaya Session Border Controller for<br>Enterprise (to facilitate simulated PSTN) | 10.1.0                                                                                                    |
| SSS Public Safety Equipment                                                      | Release/Version                                                                                                    |
| SSS Public Safety Centricity                                                     | V3.4.2                                                                                                    |
| SSS Public Safety Postman<br>TSAPI Client                                        | V10.1.2<br>V8.1                                                                                                    |

All equipment are virtual servers running on VMware.

# 5. Configure Avaya Aura® Communication Manager

The configuration and verification operations illustrated in this section are performed using the Communication Manager System Access Terminal (SAT). The information provided in this section describes the configuration of Communication Manager for this solution. For all other provisioning information such as initial installation and configuration, please refer to the product documentation as referenced in **Section 10**. The configuration operations described in this section can be summarized as follows:

- Configure TSAPI Interface to Avaya Aura® Application Enablement Services
- Configure Call Center Features
- Configure Avaya SIP Endpoints for Third Party Call Control
- Configure Avaya Aura® Communication Manager user for SMS

### 5.1. Configure TSAPI Interface to Avaya Aura® Application Enablement Services

The following sections illustrate the steps required to create the TSAPI link between Communication Manager and Application Enablement Services. It is assumed that the switch link (IP Services Interface) between Communication Manager and Application Enablement Services has already been setup as part of the installation of Application Enablement Services.

## 5.1.1. Verify System Features

Use the **display system-parameters customer-options** command to verify that Communication Manager has permissions for features illustrated in these Application Notes. On **Page 4**, ensure that **Computer Telephony Adjunct Links?** is set to **y** as shown below.

```
display system-parameters customer-options
                                                                   4 of 12
                                                            Page
                               OPTIONAL FEATURES
   Abbreviated Dialing Enhanced List? y
                                               Audible Message Waiting? y
       Access Security Gateway (ASG)? y
                                                 Authorization Codes? y
       Analog Trunk Incoming Call ID? y
                                                             CAS Branch? n
                                                               CAS Main? n
A/D Grp/Sys List Dialing Start at 01? y
Answer Supervision by Call Classifier? y
                                                       Change COR by FAC? n
                                ARS? y Computer Telephony Adjunct Links? y
                                        Cvg Of Calls Redirected Off-net? y
               ARS/AAR Partitioning? y
         ARS/AAR Dialing without FAC? y
                                                             DCS (Basic)? y
         ASAI Link Core Capabilities? y
                                                      DCS Call Coverage? y
         ASAI Link Plus Capabilities? y
                                                      DCS with Rerouting? y
      Async. Transfer Mode (ATM) PNC? n
 Async. Transfer Mode (ATM) Trunking? n Digital Loss Plan Modification? y
             ATM WAN Spare Processor? n
                                                               DS1 MSP? y
                                                 DS1 Echo Cancellation? y
                               ATMS? y
                 Attendant Vectoring? y
        (NOTE: You must logoff & login to effect the permission changes.)
```

### 5.1.2. Configure CTI Link for TSAPI Service

Add a CTI link using the **add cti-link n** command, where n is the n is the cti-link number as shown in the example below this is **1**. Enter an available extension number in the **Extension** field. Enter **ADJ-IP** in the **Type** field, and a descriptive name in the **Name** field. Default values may be used in the remaining fields.

```
      add cti-link 1
      Page
      1 of
      3

      CTI Link: 1
      CTI LINK
      2
      2
      2

      Extension: 1990
      Type: ADJ-IP
      COR: 1
      2

      Name: aespri101x
      COR: 1
      2
      2
```

### 5.2. Configure Call Center Features

The following were set to allow inbound ACD calls to the Agents logged into Centricity.

- Configure Hunt Group
- Configure Vector
- Configure Vector Directory Number (VDN)
- Configure Agents

#### 5.2.1. Configure Hunt Group

Enter the command **add hunt-group x** where **x** is an appropriate hunt group number and configure as follows:

- Group Number this is the Skill Number when configuring the agent and vector.
- Group Name enter an appropriate name.
- **Group Extension** enter an extension appropriate to the dialplan.
- **Group Type** set to **ucd-mia**.
- **ACD**? set to  $\mathbf{y}$ .
- **Queue?** set to y.
- Vector? set to y.

```
add hunt-group 90
                                                            Page
                                                                   1 of
                                                                          4
                                 HUNT GROUP
           Group Number: 90
                                                          ACD? y
             Group Name: Sales
                                                        Queue? y
        Group Extension: 1800
                                                       Vector? y
             Group Type: ucd-mia
                     TN: 1
                    COR: 1
                                             MM Early Answer? n
                                      Local Agent Preference? n
          Security Code:
ISDN/SIP Caller Display:
            Queue Limit: unlimited
Calls Warning Threshold: Port:
 Time Warning Threshold:
                              Port:
```

On Page 2, set Skill to y.

add hunt-group 90 Page 2 of 4 HUNT GROUP
Skill? y
AAS? n
Measured: none
Supervisor Extension:
Controlling Adjunct: none
VuStats Objective:
Multiple Call Handling: none
Timed ACW Interval (sec): After Xfer or Held Call Drops? n

### 5.2.2. Configure Vector

Enter the command **change vector x** where **x** is the required vector number. Configure as shown below so that calls **queue-to skill 1st**. Skill 1st is the hunt group configured in the VDN in **Section 5.2.3**.

```
change vector 1
                                                                                     Page
                                                                                               1 of
                                                                                                         6
                                               CALL VECTOR
     Number: 1
                                       Name: Basic Routing
Multimedia? n Attendant Vectoring? n Meet-me Conf? n Lock? n
Basic? y EAS? y G3V4 Enhanced? y ANI/II-Digits? y ASAI Routing? y
 Prompting? y LAI? y G3V4 Adv Route? y CINFO? y BSR? y Holidays? y
 Variables? y 3.0 Enhanced? y
01 wait-time2 secs hearing ringback02 queue-toskill 1st pri m03 wait-time100 secs hearing music04 goto step3100 secs hearing music
                                        if unconditionally
05 stop
06
07
08
09
```

### 5.2.3. Configure Vector Directory Number (VDN)

Enter the command **add vdn x** where **x** is the required VDN number appropriate to the dialplan. Configure the VDN to send calls to the vector configured in the previous section as follows:

- **Extension** note the VDN extension number which will be used to place calls to the Skill vector and on to the Skill.
- **Name** enter an appropriate name.
- **Destination** enter the **Vector Number** configured in the previous section.
- 1<sup>st</sup> Skill enter the hunt group created in Section 5.2.1.

| add vdn 1900<br>VECTOR DIREC                                      | TORY NUMBER    | Page 1 of 3            |
|-------------------------------------------------------------------|----------------|------------------------|
| Extension:<br>Name*:                                              |                | Unicode Name? n        |
| Destination:                                                      | Vector Number  | 1                      |
| Attendant Vectoring?<br>Meet-me Conferencing?                     |                |                        |
| Allow VDN Override?<br>COR:                                       |                |                        |
| TN*:                                                              |                |                        |
| Measured:                                                         | none Report Ad | junct Calls as ACD*? n |
| VDN of Origin Annc. Extension*<br><b>1st Skill*</b><br>2nd Skill* | : 90<br>:      |                        |
| 3rd Skill*                                                        | :              |                        |
| SIP URI:                                                          |                |                        |
| * Follows VDN Override Rules                                      |                |                        |

#### 5.2.4. Configure Agents

Agents must be configured with the appropriate Skill Number. Enter the command **add agent-**loginID x where x is an agent extension number appropriate to the dialplan and configure as follows:

- Login ID take a note of the configured Login ID.
- **Name** enter an identifying name.
- **Password** enter a suitable password of the agent.

```
add agent-loginID 1401
                                                                          2
                                                            Page
                                                                   1 of
                                AGENT LOGINID
                                              Unicode Name? n AAS? n
               Login ID: 1401
                   Name: Agent One
                                                            AUDIX? n
                     TN: 1 Check skill TNs to match agent TN? n
          COR: 1
Coverage Path:
Security Code:
                                                     LWC Reception: spe
                                            LWC Log External Calls? n
                                           AUDIX Name for Messaging:
          Attribute:
                                       LoginID for ISDN/SIP Display? n
                                                           Password:1234
                                             Password (enter again):1234
                                                       Auto Answer: station
AUX Agent Remains in LOA Queue: system
                                                 MIA Across Skills: system
AUX Agent Considered Idle (MIA): system ACW Agent Considered Idle: system
            Work Mode on Login: system
                                         Aux Work Reason Code Type: system
                                           Logout Reason Code Type: system
                      Maximum time agent in ACW before logout (sec): system
                                          Forced Agent Logout Time: :
   WARNING: Agent must log in again before changes take effect
```

On **Page 2**, enter the hunt group number configured in **Section 5.2.1** in the **SN** (Skill Number) column and enter an appropriate **SL** (skill level).

| add agent-loginID 1401                                                                                                    | <b>Page 2</b> of 2                               |
|----------------------------------------------------------------------------------------------------|--------------------------------------------------|
| AGENT LOGINID<br>Direct Agent Skill: 90<br>Call Handling Preference: skill-level                                                                                                    | Service Objective? n<br>Local Call Preference? n |
| SN       RL       SN       RL       SL         1:       90       1       16:       16:       17:       13:       17:       13:       18:       14:       19:       15:       20:       6:       6:       7:       8:       14:       14:       14:       14:       14:       14:       14:       14:       14:       14:       14:       14:       14:       14:       14:       14:       14:       14:       14:       14:       14:       14:       14:       14:       14:       14:       14:       14:       14:       14:       14:       14:       14:       14:       14:       14:       14:       14:       14:       14:       14:       14:       14:       14:       14:       14:       14:       14:       14:       14:       14:       14:       14:       14:       14:       14:       14:       14:       14:       14:       14:       14:       14:       14:       14:       14:       14:       14:       14:       14:       14:       14:       14:       14:       14:       14:       14:       14:       14:       14:       14:       14:       14: |                                                  |

## 5.3. Configure Avaya SIP Endpoints for Third Party Call Control

Each Avaya SIP endpoint or station that needs to be monitored and used for 3<sup>rd</sup> party call control will need to have "Type of 3PCC Enabled" is set to "Avaya". Changes to SIP phones on Communication Manager must be carried out by System Manager. Access the System Manager using a Web Browser by entering **http://<FQDN >/network-login**, where **<FQDN>** is the fully qualified domain name of System Manager, or the IP address of System Manager can be used as an alternative to the FQDN. Log in using the appropriate credentials.

**Note:** The following shows changes a SIP extension and assumes that the SIP extension has been programmed correctly and is fully functioning.

| System Manager × +                                                                                                    | v - 0                                                                                                    | 1 × |
|----------------------------------------------------------------------------------------------------|----------------------------------------------------------------------------------------------------|-----|
| C A Not secure   https://10.10.40.10/network-login/                                                                                                    | ie 🖈 🗖                                                                                                    |     |
|                                                                                                    |                                                                                                    |     |
|                                                                                                    |                                                                                                    |     |
|                                                                                                    |                                                                                                    |     |
| Recommended access to System Manager is via FQDN.                                                                                                    |                                                                                                    |     |
| Go to central login for Single Sign-On                                                                                                    | User ID:                                                                                                    |     |
| If IP address access is your only option, then note that authentication will fail<br>in the following cases:                                                                                               | Password:                                                                                                    |     |
| <ul> <li>First time login with "admin" account</li> <li>Expired/Reset passwords</li> </ul>                                                                                                    | Log On Cancel                                                                                                    |     |
| Use the "Change Password" hyperlink on this page to change the password<br>manually, and then login.                                                                                                    | Change Password                                                                                                   |     |
| Also note that single sign-on between servers in the same security domain is                                                                                                    |                                                                                                    |     |
| not supported when accessing via IP address.                                                                                                    | Supported Browsers: Firefox (minimum version 93.0), Chrome (minimum version 91.0) or Edge (minimum version 93.0). |     |
| This system is restricted solely to authorized users for legitimate business<br>purposes only. The actual or attempted unauthorized access, use, or<br>modification of this system is strictly prohibited. |                                                                                                    |     |
| Unauthorized users are subject to company disciplinary procedures and or<br>criminal and civil penalties under state, federal, or other applicable domestic<br>and foreign laws.                           |                                                                                                    |     |

From the home page, click on Users  $\rightarrow$  User Management  $\rightarrow$  Manage Users, as shown below.

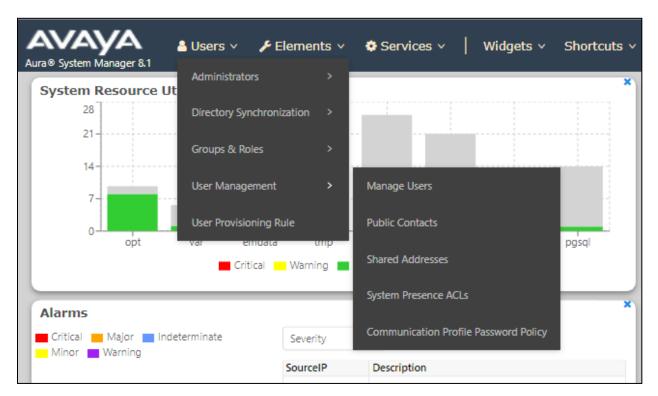

Click on Manager Users in the left window. Select the station to be edited and click on Edit.

| Home User Management × |               |                   |             |                       |                                  |              |
|------------------------|---------------|-------------------|-------------|-----------------------|----------------------------------|--------------|
| User Management ^      | Home命 / Users | ⟨Ջ / Manage Users |             |                       |                                  | Не           |
| Manage Users           | Search        |                   | Q           |                       |                                  |              |
| Public Contacts        | Ø View        |                   | 条 Duplicate | More Actions V        |                                  | Options ∨    |
| Shared Addresses       |               | First Name 🖨 🌱    | Surname 🖨 🌱 | Display Name 🖨 🛛      | Login Name 🖨 🝸                   | SIP Handle 🛛 |
| System Presence ACLs   |               | Agent One         | Workspaces  | Agent One Workspaces  | 3101@greaneyp.sil6.ava<br>ya.com | 3101         |
| Communication Profile  |               | Ascom             | DECT_3181   | DECT_3181, Ascom      | 3181@greaneyp.sil6.ava<br>ya.com | 3181         |
|                        |               | Ascom             | DECT_3182   | DECT_3182, Ascom      | 3182@greaneyp.sil6.ava<br>ya.com | 3182         |
|                        |               | admin             | admin       | Default Administrator | admin                            |              |
|                        |               | J179              | H323        | H323, J179            | 3001@greaneyp.sil6.ava<br>ya.com |              |
|                        |               | Vantage01         | K175        | K175, Vantage01       | 3115@greaneyp.sil6.ava<br>ya.com | 3115         |
|                        |               | Paul              | Greaney     | Paul Greaney          | paul@greaneyp.sil6.avay<br>a.com |              |
| <                      |               | AAfD              | SIP         | SIP, AAfD             | 3111@greaneyp.sil6.ava<br>ya.com | 3111         |

Click on the **CM Endpoint Profile** tab in the left window. Click on **Endpoint Editor** to make changes to the SIP station.

|                                | )greaneyp.sil6.avaya.co | ////                | Commit & Continue  | 🖻 Commit  | ⊗ Cancel |
|--------------------------------|-------------------------|---------------------|--------------------|-----------|----------|
| Identity Communication Profi   | ile Membership Conta    | licts               |                    |           |          |
| Communication Profile Password |                         |                     |                    |           |          |
| PROFILE SET : Primary V        | * System :              | cm101x ~            | * Profile Type :   | Endpoint  | Editor   |
| Communication Address          | Use Existing Endpoints: |                     | * Extension :      | 3101      | ₽ 🖉      |
| PROFILES                       |                         |                     |                    |           |          |
| Session Manager Profile        | Template :              | Start typing Q      | * Set Type :       | 9641SIPCC |          |
| Avaya Breeze® Profile          | Security Code :         | Enter Security Code | Port:              | S000003   | Q        |
| CM Endpoint Profile            | Voice Mail Number:      |                     | Preferred Handle : |           |          |
|                                | voice Mail Number:      | 6667                | Freferred Handle:  | Select    | $\vee$   |

In the General Options tab ensure that Type of 3PCC Enabled is set to Avaya as is shown below.

| System                                                                                                    | m101x                                     |               | Extension                                                                                                    | 3101                                                     |
|----------------------------------------------------------------------------------------------------|-------------------------------------------|---------------|----------------------------------------------------------------------------------------------------|----------------------------------------------------------|
| Template Se                                                                                                    | elect                                     | ~             | Set Type                                                                                                    | 9641SIPCC                                                |
| Port                                                                                                    | 000003                                    |               | Security Code                                                                                                    |                                                          |
| Name A                                                                                                    | gent One Works                            | baces         |                                                                                                    |                                                          |
| General Options (G) * Featu                                                                                                    | ure Options (F)                           | Site Data (S) | Abbreviated Call Dialing (A)                                                                                                    | Enhanced Call Fwd (E)                                    |
| Button Assignment (B) Prof                                                                                                    | ile Settings (P)                          | Group Membe   | rship (M)                                                                                                    |                                                          |
| <ul> <li>Class of Restriction (COR)</li> <li>Emergency Location Ext</li> <li>Tenant Number</li> <li>SIP Trunk         <ul> <li>Coverage Path 1</li> <li>Lock Message</li> <li>Multibyte Language</li> <li>SIP URI</li> </ul> </li> </ul> | 1<br>3101<br>1<br>Q aar<br>Not Applicable |               | <ul> <li>Class Of Service (COS)</li> <li>Message Lamp Ext.</li> <li>Type of 3PCC Enabled<br/>Coverage Path 2</li> <li>Localized Display Name<br/>Enable Reachability for<br/>Station Domain Control</li> </ul> | 1<br>3101<br>Avaya ✓<br>Agent One Workspaces<br>system ✓ |
| Primary Session Manager<br>IPv4:                                                                                                    | 10.10.40.12                               |               | ΙΡν6:                                                                                                    |                                                          |

The buttons were set as shown below but these are not critical to the overall operation of Centricity. Click on **Done** at the bottom of the screen (not shown).

| neral Options (G) 🔺                                    | Feature Options (F)                                                                          | Site Data (    | S) Abbrevia  | ted Call C  | Dialing (A) | Enhanced | Call Fwd (E) |
|--------------------------------------------------------|----------------------------------------------------------------------------------------------|----------------|--------------|-------------|-------------|----------|--------------|
| ton Assignment (B)                                     | Profile Settings (P                                                                          | ) Group Mei    | mbership (M) |             |             |          |              |
| 1ain Buttons Feat                                      | ure Buttons Butt                                                                             | on Modules     | Phone View   |             |             |          |              |
| Endpoint<br>Configurations<br>Favorite Button<br>Label | Button Cor<br>Button<br>Feature<br>call-appr ~<br>call-appr ~<br>call-appr ~<br>agnt-login ~ | auto-in        | argument-1   |             | Argument-2  | 2        | Argument-3   |
| 4                                                      | aux-work V                                                                                   | Reason<br>Code |              | Hunt<br>Grp |             |          |              |

Click on **Commit** once this is done to save the changes.

| lser Profile   Edit   31       | 101@gre   | aneyp.sil6.avaya.co       | m                   | 🖻 Commit & Continue      | 🗈 Commit 🛞 Cancel |
|--------------------------------|-----------|---------------------------|---------------------|--------------------------|-------------------|
| Identity Communication         | n Profile | Membership Conta          | cts                 |                          |                   |
| Communication Profile Password | d         | <b>*</b> System :         |                     | <b>* P</b> rofile Type : |                   |
| PROFILE SET : Primary          | ~         | - Gystelli                | cm101x ~            | • Home type:             | Endpoint ~        |
| Communication Address          |           | Use Existing Endpoints:   |                     | * Extension :            | 3101 🖵 💋          |
| PROFILES                       |           |                           |                     |                          |                   |
| Session Manager Profile        |           | Template :                | Start typing Q      | <b>∗</b> Set Type∶       | 9641SIPCC         |
| Avaya Breeze® Profile          |           | Security Code:            | Enter Security Code | Port :                   | S000003 Q         |
| CM Endpoint Profile            |           | Voice Mail Number:        | 6667                | Preferred Handle :       | Select ~          |
|                                |           |                           |                     |                          | L                 |
|                                |           | Calculate Route Pattern : |                     | Sip Trunk :              | aar               |

### 5.4. Adding a user on Avaya Aura® Communication Manager for SMS

A user on Communication Manager must be added to allow Centricity to log onto Communication Manager and list the various components. This is facilitated using a connection to the SMS on AES.

Open the web browser to Communication Manager and log in using the appropriate credentials.

| $\leftrightarrow$ $\rightarrow$ X $($ 10.10.40.13/cgi-bin/common/login/we | bLogin                 |          |            | 07                      | 0 6 1                   |                 |                |
|---------------------------------------------------------------------------|------------------------|----------|------------|-------------------------|-------------------------|-----------------|----------------|
| AVAYA                                                                     |                        | Α        | vaya Aura® | Communica<br>System Man | ation Mar<br>agement In | ager<br>terface | (CM)<br>(SMI)  |
| Help Log Off                                                              |                        |          |            |                         | This                    | Server: C       | m <b>101</b> x |
|                                                                           | Logon ID:<br>Password: | paul<br> |            |                         |                         |                 |                |
|                                                                           |                        |          |            |                         |                         |                 |                |

Once logged in, navigate to Server (Maintenance) as shown below.

| Αναγα                   |                                                    | Avaya Aura <sup>®</sup> Communication Manager (CM)<br>System Management Interface (SMI)                                                                                                    |
|-------------------------|----------------------------------------------------|----------------------------------------------------------------------------------------------------|
| Help Log Off            | Administration                                     |                                                                                                    |
| L                       | icensing                                           | This Server: CM101x                                                                                                    |
|                         | <u>Server (Maintenance)</u>                        |                                                                                                    |
|                         | Th                                                 | e Server (Maintenance) Interface allows you to maintain, troubleshoot, and configure the server.                                                                                                    |
|                         | Syst                                               | em Management Interface                                                                                                    |
|                         | © 200                                              | 1-2022 Avaya Inc. All Rights Reserved.                                                                                                    |
|                         |                                                    | Copyright                                                                                                    |
| Except where express    | sly stated otherwise, th                           | e Product is protected by copyright and other laws respecting proprietary rights.                                                                                                    |
| Unauthorized rep        | roduction, transfer, and                           | or use can be a criminal, as well as a civil, offense under the applicable law.                                                                                                    |
|                         |                                                    | Third-party Components                                                                                                    |
| ("Third Party Component | s"), which may contain<br>ntifying Third Party Con | cluded in the Product may contain software distributed under third party agreements terms that expand or limit rights to use certain portions of the Product ("Third Party apponents and the Third Party Terms that apply to them are available on Avaya's web at: <a href="http://support.avaya.com/Copyright">http://support.avaya.com/Copyright</a> |
|                         |                                                    | <u>Trademarks</u>                                                                                                    |

Navigate to Security  $\rightarrow$  Administrator Accounts in the left window and select Add Login. For compliance testing a **Privileged Administrator** was added. Click on **Submit**.

| Help Log Off                          | Administration                                                     |                                     |               |  |  |
|---------------------------------------|--------------------------------------------------------------------|-------------------------------------|---------------|--|--|
| Administration / Server (Maintenance) |                                                                    |                                     |               |  |  |
| Alarms                                | Administrator Administrator Administrator Administration (Marcine) | counts                              |               |  |  |
| Current Alarms                        | /                                                                  |                                     |               |  |  |
| SNMP                                  |                                                                    | to CMT as see allow use to add date |               |  |  |
| Agent Status                          | The Administrator Accoun                                           | ts SMI pages allow you to add, dele | te, or change |  |  |
| Access                                | Select Action:                                                     |                                     |               |  |  |
| Incoming Traps                        |                                                                    |                                     |               |  |  |
| FP Traps                              | Add Login                                                          |                                     |               |  |  |
| FP Trap Test                          | -                                                                  |                                     |               |  |  |
| FP Filters                            | Privileged Admini                                                  | strator                             |               |  |  |
| Diagnostics                           | O Unprivileged Adm                                                 | inistrator                          |               |  |  |
| Restarts                              |                                                                    |                                     |               |  |  |
| System Logs                           | ○ SAT Access Only                                                  |                                     |               |  |  |
| Ping<br>Traceroute                    |                                                                    |                                     |               |  |  |
| Netstat                               | O Web Access Only                                                  |                                     |               |  |  |
| Server                                | CDR Access Only                                                    |                                     |               |  |  |
| Status Summary                        | O Business Partner                                                 | Login (dadmin)                      |               |  |  |
| Process Status                        |                                                                    |                                     |               |  |  |
| Shutdown Server                       | O Business Partner                                                 | Craft Login                         |               |  |  |
| Server Date/Time                      | $\bigcirc$ c · · · ·                                               |                                     |               |  |  |
| Software Version                      | O Custom Login                                                     |                                     |               |  |  |
| Server Configuration                  |                                                                    | Calaatia                            |               |  |  |
| Server Role                           | 🔾 Change Login                                                     | Select Login                        | $\sim$        |  |  |
| Network Configuration                 | O Remove Login                                                     | Select Login                        | $\mathbf{v}$  |  |  |
| Static Routes                         |                                                                    |                                     |               |  |  |
| Display Configuration                 | Lock/Unlock Login                                                  | Select Login                        | $\sim$        |  |  |
| Time Zone Configuration               | $\bigcirc$ All $\bigcirc$                                          |                                     |               |  |  |
| NTP Configuration<br>Server Upgrades  | O Add Group                                                        |                                     |               |  |  |
| Manage Updates                        | O Remove Group                                                     | Select Group                        | $\sim$        |  |  |
| IPSI Firmware Upgrades                |                                                                    |                                     |               |  |  |
| IPSI Version                          | Submit Help                                                        |                                     |               |  |  |
| Download IPSI Firmware                |                                                                    |                                     |               |  |  |

Enter a suitable **Login name** and the rest can be left as default. Enter a new **password** and click on **Submit** to finish.

| Administrator Accounts                                                  | Add Login: Privileged Administrator                                                                                   |
|-------------------------------------------------------------------------|----------------------------------------------------------------------------------------------------|
|                                                                         |                                                                                                    |
| This page allows you to add a login th                                  | nat is a member of the <b>SUSERS</b> group. This login has the greatest access privileges in the system next to root. |
|                                                                         |                                                                                                    |
| Login name                                                              | centricity                                                                                                    |
| Primary group                                                           | susers                                                                                                    |
| Additional groups (profile)                                             | prof18 V                                                                                                    |
| Linux shell                                                             | /bin/bash                                                                                                    |
| Home directory                                                          | /var/home/centricity                                                                                                  |
| Lock this account                                                       |                                                                                                    |
| SAT Limit                                                               | none v                                                                                                    |
| Date after which account is<br>disabled-blank to ignore<br>(YYYY-MM-DD) |                                                                                                    |
| Enter password                                                          | •••••                                                                                                    |
| Re-enter password                                                       |                                                                                                    |
| Force password change on<br>next login                                  | ○ Yes<br>● No                                                                                                    |
| Submit Cancel Help                                                      |                                                                                                    |

## 6. Configure Avaya Aura® Application Enablement Services

This section provides the procedures for configuring Application Enablement Services. The procedures fall into the following areas:

- Verify Licensing
- Administer TSAPI Link
- Identify Tlinks
- Enable TSAPI Ports
- Create CTI User
- Associate Devices with CTI User
- Configure System Management Service (SMS)
- Restart AE Server

### 6.1. Verify Licensing

To access the AES Management Console, enter **https://<ip-addr>** as the URL in an Internet browser, where <ip-addr> is the IP address of the AES. At the login screen displayed, log in with the appropriate credentials and then select the **Login** button.

| AVAYA | Application Enablement Services<br>Management Console     |  |
|-------|-----------------------------------------------------------|--|
|       | Please login here:<br>Username<br>Password<br>Login Reset |  |
|       | Copyright © 2009-2016 Avaya Inc. All Rights Reserved.     |  |

The Application Enablement Services Management Console appears displaying the **Welcome to OAM** screen (not shown). Select **AE Services** and verify that the TSAPI Service is licensed by ensuring that **TSAPI Service** is in the list of **Services** and that the **License Mode** is showing **NORMAL MODE**. If not, contact an Avaya support representative to acquire the appropriate license.

| AE Services                        |                                                                                   |                                                                       |         |              |        |
|------------------------------------|-----------------------------------------------------------------------------------|-----------------------------------------------------------------------|---------|--------------|--------|
| VLAN                               | AE Services                                                                       |                                                                       |         |              |        |
| DLG                                |                                                                                   |                                                                       |         |              |        |
| DMCC                               | IMPORTANT: AE Services must be restart<br>Changes to the Security Database do not | ed for administrative changes to fully take eff<br>require a restart. | ect.    |              |        |
| ▶ SMS                              |                                                                                   |                                                                       |         |              |        |
| ▶ TSAPI                            | Service                                                                           | Status                                                                | State   | License Mode | Cause* |
| > TWS                              | ASAI Link Manager                                                                 | N/A                                                                   | Running | N/A          | N/A    |
|                                    | CVLAN Service                                                                     | OFFLINE                                                               | Running | N/A          | N/A    |
| Communication Manager<br>Interface | DLG Service                                                                       | OFFLINE                                                               | Running | N/A          | N/A    |
| ligh Availability                  | DMCC Service                                                                      | ONLINE                                                                | Running | NORMAL MODE  | N/A    |
|                                    | TSAPI Service                                                                     | ONLINE                                                                | Running | NORMAL MODE  | N/A    |
| Licensing                          | Transport Layer Service                                                           | N/A                                                                   | Running | N/A          | N/A    |
| laintenance                        | AE Services HA                                                                    | Not Configured                                                        | N/A     | N/A          | N/A    |
| Networking                         | For status on actual services, please use Stat                                    | tuc and Control                                                       |         |              |        |
| Security                           |                                                                                   |                                                                       |         |              |        |
| Status                             | * For more detail, please mouse over the Ca                                       | use, you'll see the tooltip, or go to help page.                      |         |              |        |
|                                    | License Information<br>You are licensed to run Application Enablemen              |                                                                       |         |              |        |
| Jser Management                    | Tou are incensed to run Application Enablemen                                     | L (CTT) Telease 6.X                                                   |         |              |        |
| Jtilities                          |                                                                                   |                                                                       |         |              |        |
| Help                               |                                                                                   |                                                                       |         |              |        |

The TSAPI license is a user licenses issued by the Web License Manager to which the Application Enablement Services server is pointed to. From the left window open **Licensing** and click on **WebLM Server Access** as shown below.

| Licensing                                                                         |                                                                                                    |
|-----------------------------------------------------------------------------------|----------------------------------------------------------------------------------------------------|
| <ul> <li>AE Services</li> <li>Communication Manager</li> <li>Interface</li> </ul> | Licensing                                                                                                 |
| High Availability                                                                 | If you are setting up and maintaining the WebLM, you need to use the following:                           |
| ▼Licensing                                                                        | WebLM Server Address                                                                                      |
| WebLM Server Address                                                              | If you are importing, setting up and maintaining the license, you need to use the following:              |
| WebLM Server Access                                                               | WebLM Server Access                                                                                       |
| Reserved Licenses                                                                 | If you want to administer TSAPI Reserved Licenses or DMCC Reserved Licenses, you need to use the followin |
| Maintenance                                                                       | Reserved Licenses                                                                                         |
| Networking                                                                        | NOTE: Please disable your pop-up blocker if you are having difficulty with opening this page              |
| Security                                                                          |                                                                                                    |
| ▶ Status                                                                          |                                                                                                    |
| > User Management                                                                 |                                                                                                    |
| Vtilities                                                                         |                                                                                                    |
| ▶ Help                                                                            |                                                                                                    |

The following screen shows the available licenses for **TSAPI** users.

| Application_Enablement             | Heense Owner: Assys Device                                                                                                    | need any Street LS United States                                                                                                    |                        |
|------------------------------------|----------------------------------------------------------------------------------------------------|----------------------------------------------------------------------------------------------------|------------------------|
| View by feature                    | License Hose: greancyp_v/r                                                                                                    | 91-90-27-90-A0-01_A0 7010.1                                                                                                    |                        |
| View by local WebLM                | Notes: This production Register fields for use on a production<br>Register to st.<br>Themse File Line: They VT 20 00 295 06 01 |                                                                                                    |                        |
| Enterprise configuration           |                                                                                                    |                                                                                                    |                        |
| ► Local WebLM Configuration        |                                                                                                    |                                                                                                    |                        |
| ▶ Usages                           | Feature<br>(License Keyword)                                                                                                   | License Capacity                                                                                                    | Currently<br>available |
| ▶ Allocations                      | Unified CC API Desktop Edition                                                                                                 |                                                                                                    |                        |
| Periodic status                    | (VALUE_AES_AEC_UNIFIED_CC_DESKTOP)                                                                                             | 1000                                                                                                    | 1000                   |
| CE                                 | CVLAN ASAI<br>(VALUE_AES_CVLAN_ASAI)                                                                                           | 16                                                                                                    | 16                     |
| COLLABORATION_ENVIRONMENT          | Device Media and Call Control                                                                                                  |                                                                                                    |                        |
| COMMUNICATION_MANAGER              | (VALUE_AES_DMCC_DMC)                                                                                                    | 1000                                                                                                    | 1000                   |
| Call_Center                        | AES ADVANCED SMALL SWITCH<br>(VALUE_AES_AEC_SMALL_ADVANCED)                                                                    | 3                                                                                                    | 3                      |
| Communication_Manager              | AES ADVANCED LARGE SWITCH                                                                                                    | 3                                                                                                    | 3                      |
| Configure Centralized Licensing    | (VALUE_AES_AEC_LARGE_ADVANCED)                                                                                                 | -                                                                                                    | -                      |
| CONTROLMANAGER                     | DLG<br>(VALUE_AES_DLG)                                                                                                    | 16                                                                                                    | 16                     |
| ▶ Control_Manager                  | TSAPI Simultaneous Users<br>(VALUE_AES_TSAPI_USERS)                                                                            | 1000                                                                                                    | 997                    |
| SESSIONMANAGER                     | (VALOE_ALS_ISAPI_OSERS)                                                                                                    | SmallServerTypes:                                                                                                    |                        |
| <ul> <li>SessionManager</li> </ul> |                                                                                                    | s8300c;s8300d;icc;premio;tn8400;laptop;CtiSmallServer<br>MediumServerTypes:                                                                                                    |                        |
| SYSTEM_MANAGER                     |                                                                                                    | ibmx306;ibmx306m;dell1950;xen;hs20;hs20_8832_vm;CtiMediumServer<br>LargeServerTypes:                                                                                                    |                        |
| System_Manager                     |                                                                                                    | isp2100;ibmx305;dl380g3;dl385g1;dl385g2;unknown;CtiLargeServer                                                                                                    |                        |
| Uninstall license                  |                                                                                                    | TrustedApplications: IPS_001, BasicUnrestricted, AdvancedUnrestricted,<br>DMCUnrestricted; 1XP_001, BasicUnrestricted, AdvancedUnrestricted,                                                                                                    |                        |
| Server properties                  |                                                                                                    | DMCUnrestricted; 1XM_001, BasicUnrestricted, AdvancedUnrestricted,<br>DMCUnrestricted; PC 001, BasicUnrestricted, AdvancedUnrestricted,                                                                                                    |                        |
| Metering Collector Configuration   |                                                                                                    | DMCUnrestricted; CIE_001, BasicUnrestricted, AdvancedUnrestricted,<br>DMCUnrestricted; OSPC_001, BasicUnrestricted, AdvancedUnrestricted,<br>DMCUnrestricted; VP 001, BasicUnrestricted, AdvancedUnrestricted.                                                                                                    |                        |
| Shortcuts                          |                                                                                                    | DMCUnrestricted; SAMETIME_001, VALUE_AEC_UNIFIED_CC_DESKTOP,,;<br>CCE_001, BasicUnrestricted, AdvancedUnrestricted, DMCUnrestricted;                                                                                                    |                        |
| Help for Licensed products         |                                                                                                    | CSI_T1_001, BasicUnrestricted, AdvancedUnrestricted, DMCUnrestricted;<br>CSI_T2_001, BasicUnrestricted, AdvancedUnrestricted, DMCUnrestricted;<br>AVAYAVERINT 001, BasicUnrestricted, AdvancedUnrestricted,                                                                                                    |                        |
|                                    | Product Notes<br>(VALUE_NOTES)                                                                                                 | DMCUnrestricted; CCT_ELITE_CALL_CTR_001, BasicUnrestricted,<br>AdvancedUnrestricted; OMCUnrestricted, AgentEvents; ANAV_001,<br>BasicUnrestricted, AdvancedUnrestricted, DMCUnrestricted, AgentEvents;<br>UNIFED_DESKTOP_001, BasicUnrestricted, AdvancedUnrestricted,<br>DMCUnrestricted, AgentEvents; AACC_001, BasicUnrestricted,<br>AdvancedUnrestricted, OMCUnrestricted; CE_AGENT_STATES_001,<br>BasicUnrestricted, AdvancedUnrestricted; CE_AGENT_STATES_001,<br>BasicUnrestricted, AdvancedUnrestricted; CIFNT_001s | Not<br>counted         |

### 6.2. Administer TSAPI link

From the Application Enablement Services Management Console, select AE Services  $\rightarrow$  TSAPI  $\rightarrow$  TSAPI Links. Select Add Link button as shown in the screen below.

| AE Services   TSAPI   TSAPI Links |                                |  |
|-----------------------------------|--------------------------------|--|
| ▼ AE Services                     |                                |  |
| ▶ CVLAN                           | TSAPI Links                    |  |
| ▶ DLG                             | Link Switch Connection         |  |
| ▶ DMCC                            | Add Link Edit Link Delete Link |  |
| ▶ SMS                             |                                |  |
|                                   |                                |  |
| TSAPI                             |                                |  |

On the Add TSAPI Links screen (or the Edit TSAPI Links screen to edit a previously configured TSAPI Link as shown below), enter the following values:

- Link: Use the drop-down list to select an unused link number.
- Switch Connection: Choose the appropriate switch connection cm101x, which has already been configured from the drop-down list.
- Switch CTI Link Number: Corresponding CTI link number configured in Section 5.1.2 which is 1.
- **ASAI Link Version:** This should be set to the highest version available.
- Security: This should be set to Both allowing both secure and nonsecure connections.

Once completed, select Apply Changes.

| AE Services   TSAPI   TSAPI Links                         |                                                |
|-----------------------------------------------------------|------------------------------------------------|
| ▼ AE Services                                             |                                                |
| ▶ CVLAN                                                   | Edit TSAPI Links                               |
| DLG                                                       | Link 1<br>Switch Connection Cm101x V           |
| ▶ SMS                                                     | Switch CTI Link Number                         |
| TSAPI                                                     | ASAI Link Version 12 V<br>Security Both V      |
| <ul> <li>TSAPI Links</li> <li>TSAPI Properties</li> </ul> | Apply Changes Cancel Changes Advanced Settings |
| ▶ TWS                                                     |                                                |
| Communication Manager<br>Interface                        |                                                |

Another screen appears for confirmation of the changes made. Choose **Apply**.

| Apply Changes to Link                                                                                                    |                 |
|----------------------------------------------------------------------------------------------------|-----------------|
| Warning! Are you sure you want to apply the changes?<br>These changes can only take effect when the TSAPI server restarts. |                 |
| Please use the Maintenance -> Service Controller page to restart the                                                       | e TSAPI server. |
| Apply Cancel                                                                                                    |                 |

When the TSAPI Link is completed, it should resemble the screen below.

| TSAPI Links |                       |                   |                   |          |
|-------------|-----------------------|-------------------|-------------------|----------|
| Link        | Switch Connection     | Switch CTI Link # | ASAI Link Version | Security |
| <b>0</b> 1  | cm101x                | 1                 | 12                | Both     |
| Add Link    | Edit Link Delete Link |                   |                   |          |

### 6.3. Identify Tlinks

Navigate to **Security**  $\rightarrow$  **Security Database**  $\rightarrow$  **Tlinks**. Verify the value of the **Tlink Name**. This will be needed to configure SSS Public Safety in **Section** Error! Reference source not found..

| Security   Security Database   Tlink | s                                |
|--------------------------------------|----------------------------------|
| AE Services                          |                                  |
| Communication Manager<br>Interface   | Tlinks                           |
| High Availability                    | Tlink Name                       |
| ▶ Licensing                          | AVAYA#CM101X#CSTA#AESPRI101X     |
| ▶ Maintenance                        | O AVAYA#CM101X#CSTA-S#AESPRI101X |
| ▶ Networking                         | Delete Tlink                     |
| - Security                           |                                  |
| Account Management                   |                                  |
| ▶ Audit                              |                                  |
| Certificate Management               |                                  |
| Enterprise Directory                 |                                  |
| Host AA                              |                                  |
| ▶ PAM                                |                                  |
| Security Database                    |                                  |
| <ul> <li>Control</li> </ul>          |                                  |
|                                      |                                  |
| <ul> <li>Devices</li> </ul>          |                                  |
| <ul> <li>Device Groups</li> </ul>    |                                  |
| <ul> <li>Tlinks</li> </ul>           |                                  |
| <ul> <li>Tlink Groups</li> </ul>     |                                  |
| <ul> <li>Worktops</li> </ul>         |                                  |

## 6.4. Enable TSAPI Ports

To ensure that TSAPI ports are enabled, navigate to **Networking**  $\rightarrow$  **Ports**. Ensure that the TSAPI ports are set to **Enabled** as shown below.

| working  Ports                     |                   |                                         |       |                  |
|------------------------------------|-------------------|-----------------------------------------|-------|------------------|
| working ports                      |                   |                                         |       |                  |
| AE Services                        |                   |                                         |       |                  |
| Communication Manager<br>Interface | Ports             |                                         |       |                  |
| High Availability                  | CVLAN Ports       |                                         |       | Enabled Disabled |
| Licensing                          |                   | Unencrypted TCP Port                    | 9999  | •                |
| laintenance                        |                   | Encrypted TCP Port                      | 9998  | • •              |
| letwo <b>rking</b>                 | DLG Port          | TCP Port                                | 5678  |                  |
| AE Service IP (Local IP)           |                   |                                         |       |                  |
| Network Configure                  | TSAPI Ports       | TSAPI Service Port                      | 450   | Enabled Disable  |
| Ports                              |                   | Local TLINK Ports                       | 450   |                  |
| TCP/TLS Settings                   |                   | TCP Port Min                            | 1024  |                  |
| Security                           |                   | TCP Port Max                            | 1039  |                  |
| itatus                             |                   | Unencrypted TLINK Ports<br>TCP Port Min | 1050  |                  |
| lser Management                    |                   | TCP Port Max                            | 1065  |                  |
| Jtilities                          |                   | Encrypted TLINK Ports                   |       |                  |
| lelp                               |                   | TCP Port Min                            | 1066  |                  |
|                                    |                   | TCP Port Max                            | 1081  |                  |
|                                    | DMCC Server Ports |                                         |       | Enabled Disable  |
|                                    |                   | Unencrypted Port                        | 4721  | • •              |
|                                    |                   | Encrypted Port                          | 4722  | •                |
|                                    |                   | TR/87 Port                              | 4723  | • •              |
|                                    | H.323 Ports       |                                         |       |                  |
|                                    |                   | TCP Port Min                            | 20000 |                  |
|                                    |                   | TCP Port Max                            | 29999 |                  |
|                                    |                   | Local UDP Port Min                      | 20000 |                  |
|                                    |                   | Local UDP Port Max                      | 29999 |                  |
|                                    |                   |                                         |       | Enabled Disabled |
|                                    |                   | Server Media                            |       | •                |

### 6.5. Create CTI User

A user ID and password needs to be configured for the SSS Public Safety to communicate with the Application Enablement Services server. Navigate to the User Management  $\rightarrow$  User Admin screen then choose the Add User option.

| AE Services                              |                                                                                    |
|------------------------------------------|------------------------------------------------------------------------------------|
| Communication Manager<br>Interface       | User Admin                                                                         |
| High Availability                        | User Admin provides you with the following options for managing AE Services users: |
| Licensing                                | Add User                                                                           |
| Maintenance                              | Change User Password     List All Users                                            |
| Networking                               | Modify Default User     Search Users                                               |
| ▶ Security                               | Search Users                                                                       |
| > Status                                 |                                                                                    |
| ▼ User Management                        |                                                                                    |
| Service Admin                            |                                                                                    |
| ▼ User Admin                             |                                                                                    |
| <ul> <li>Add User</li> </ul>             |                                                                                    |
| <ul> <li>Change User Password</li> </ul> |                                                                                    |
| <ul> <li>List All Users</li> </ul>       |                                                                                    |
| <ul> <li>Modify Default Users</li> </ul> |                                                                                    |
| Search Users                             |                                                                                    |

In the **Add User** screen shown below, enter the following values:

- User Id This will be used by the SSS Public Safety setup in Section Error! Reference source not found..
- Common Name and Surname Descriptive names need to be entered.
- User Password and Confirm Password This will be used with SSS Public Safety setup in Section Error! Reference source not found..
- **CT User -** Select **Yes** from the drop-down menu.

Click on **Apply Changes** at the bottom of the screen.

| User Management   User Admin   Lis       | t All Users       |            |  |  |  |  |  |  |
|------------------------------------------|-------------------|------------|--|--|--|--|--|--|
|                                          |                   |            |  |  |  |  |  |  |
| ▶ AE Services                            |                   |            |  |  |  |  |  |  |
| Communication Manager<br>Interface       | Edit User         |            |  |  |  |  |  |  |
| High Availability                        | * User Id         | centricity |  |  |  |  |  |  |
| ▶ Licensing                              | * Common Name     | centricity |  |  |  |  |  |  |
| ▶ Maintenance                            | * Surname         | centricity |  |  |  |  |  |  |
| ▶ Networking                             | User Password     | •••••      |  |  |  |  |  |  |
|                                          | Confirm Password  | •••••      |  |  |  |  |  |  |
| ► Security                               | Admin Note        |            |  |  |  |  |  |  |
| ▶ Status                                 | Avaya Role        | None 🗸     |  |  |  |  |  |  |
| User Management                          | Business Category |            |  |  |  |  |  |  |
| Service Admin                            | Car License       |            |  |  |  |  |  |  |
| ▼ User Admin                             | CM Home           |            |  |  |  |  |  |  |
| <ul> <li>Add User</li> </ul>             | Css Home          |            |  |  |  |  |  |  |
| <ul> <li>Change User Password</li> </ul> | CT User           | Yes 🗸      |  |  |  |  |  |  |
| <ul> <li>List All Users</li> </ul>       | Department Number |            |  |  |  |  |  |  |
| <ul> <li>Modify Default Users</li> </ul> | Display Name      |            |  |  |  |  |  |  |

### 6.6. Associate Devices with CTI User

Navigate to Security  $\rightarrow$  Security Database  $\rightarrow$  CTI Users  $\rightarrow$  List All Users. Select the CTI user added in Section 6.5 and click on Edit.

| E Services<br>ommunication Manager<br>nterface | CTI Users      |             |              |           |
|------------------------------------------------|----------------|-------------|--------------|-----------|
| High Availability                              | <u>User ID</u> | Common Name | Worktop Name | Device ID |
| icensing                                       | ○ asc          | asc         | NONE         | NONE      |
| laintenance                                    | centricity     | centricity  | NONE         | NONE      |
| letworking                                     | Centricity     |             |              |           |
| ecurity                                        | O mitel        | mitel       | NONE         | NONE      |
| Account Management                             | O nice1        | nice1       | NONE         | NONE      |
| > Audit                                        | O paul1        | paul1       | NONE         | NONE      |
| Certificate Management                         | O paul2        | paul2       | NONE         | NONE      |
| Enterprise Directory                           |                | <br>        |              |           |
| Host AA                                        | O sytel        | Sytel       | NONE         | NONE      |
| ▶ PAM                                          | ○ voxtronic    | voxtronic   | NONE         | NONE      |
| Security Database                              | Edit List All  |             |              |           |
| Control                                        |                |             |              |           |
| CTI Users                                      |                |             |              |           |
| <ul> <li>List All Users</li> </ul>             |                |             |              |           |
| <ul> <li>Search Users</li> </ul>               |                |             |              |           |

In the main window ensure that **Unrestricted Access** is ticked. Once this is done click on **Apply Changes**.

| Edit CTI User                |                                                |                   |
|------------------------------|------------------------------------------------|-------------------|
| User Profile:                | User ID                                        | centricity        |
|                              | Common Name                                    | centricity        |
|                              | Worktop Name                                   | NONE 🗸            |
|                              | Unrestricted Access                            |                   |
| Call and Device Control:     | Call Origination/Termination and Device Status | None 🗸            |
| Call and Device Monitoring:  | Device Monitoring                              | None 🗸            |
|                              | Calls On A Device Monitoring                   | None $\checkmark$ |
|                              | Call Monitoring                                |                   |
| Routing Control:             | Allow Routing on Listed Devices                | None 🗸            |
| Apply Changes Cancel Changes |                                                |                   |

Click on Apply when asked again to Apply Changes (not shown).

## 6.7. Configure System Management Service (SMS)

Navigate to **AE Services**  $\rightarrow$  **SMS**  $\rightarrow$  **SMS Properties**. The only change that should be necessary is the value set in the **Default CM Host Address**, this should be set to the IP address of Communication Manager. Everything else should be as default, or as shown below. Click on **Apply Changes** to ensure that all is saved correctly.

| AE Services   SMS   SMS Properties |                         |                               |
|------------------------------------|-------------------------|-------------------------------|
|                                    |                         |                               |
| ▼ AE Services                      |                         |                               |
| ▶ CVLAN                            | SMS Properties          |                               |
| DLG                                | Default CM Host Address | 10.10.40.13                   |
| ▶ DMCC                             | Default CM Admin Port   | 5022                          |
| ▼ SMS                              | CM Connection Protocol  | SSH V                         |
| <ul> <li>SMS Properties</li> </ul> | SMS Logging             | NORMAL ~                      |
| ▶ TSAPI                            | SMS Log Destination     | apache 🗸                      |
| ▶ TWS                              | CM Proxy Trace Logging  | NONE Y                        |
| Communication Manager              | Max Sessions per CM     | 5                             |
| Interface                          | Proxy Shutdown Timer    | 1800 seconds                  |
| High Availability                  | SAT Login Keepalive     | 180 seconds                   |
| ▶ Licensing                        | CM Terminal Type        | OSSIZ ~                       |
| ▶ Maintenance                      | Proxy Log Destination   | /var/log/avaya/aes/ossicm.log |
| Networking                         | Apply Changes Resto     | re Defaults Cancel            |

### 6.8. Restart AE Server

Once everything is configured correctly, it is best practice to restart AE Server (if possible), this will ensure that the new connections are brought up correctly. Click on the **Restart AE Server** button at the bottom of the screen.

| Maintenance   Service Controller   |                  |                       |                          |               |                    |
|------------------------------------|------------------|-----------------------|--------------------------|---------------|--------------------|
| ▶ AE Services                      |                  |                       |                          |               |                    |
| Communication Manager<br>Interface | Service Cont     | roller                |                          |               |                    |
| High Availability                  | Ser              | vice Cor              | troller Status           |               |                    |
| ▶ Licensing                        | 🗌 ASAI Link      | Manager Rur           | ning                     |               |                    |
| <ul> <li>Maintenance</li> </ul>    | DMCC Ser         | rvice Rur             | ning                     |               |                    |
|                                    | CVLAN Se         | rvice Rur             | ning                     |               |                    |
| Date Time/NTP Server               | DLG Serv         | ice Rur               | ning                     |               |                    |
| Security Database                  | Transport        | Layer Service Rur     | ning                     |               |                    |
| Service Controller                 | TSAPI Ser        |                       | ning                     |               |                    |
| Server Data                        |                  |                       | 5                        |               |                    |
| Networking                         | For status on ac | tual services, please | use <u>Status and Co</u> | <u>ntrol</u>  |                    |
|                                    | Start Stop       | Restart Service       | Restart AE Server        | Restart Linux | Restart Web Server |
| Security                           |                  | 1                     | 1                        |               |                    |
| ▶ Status                           |                  |                       |                          |               |                    |

A message confirming the restart will appear, click on **Restart** to proceed.

| Maintenance   Service Controller                                                                                                |                                                                                                    |
|----------------------------------------------------------------------------------------------------|----------------------------------------------------------------------------------------------------|
| <ul> <li>AE Services</li> <li>Communication Manager</li> <li>Interface</li> <li>High Availability</li> <li>Licensing</li> </ul> | Restart AE Server<br>Warning! Are you sure you want to restart?<br>Restarting will cause all existing connections to be dropped and associations lost. |
| ▼ Maintenance                                                                                                    | Restart Cancel                                                                                                    |
| Date Time/NTP Server                                                                                                    |                                                                                                    |
| Security Database                                                                                                    |                                                                                                    |
| Service Controller                                                                                                    |                                                                                                    |
| Server Data                                                                                                    |                                                                                                    |

# 7. Configure SSS Public Safety Centricity

This section provides the procedures for configuring Centricity. The file **ProgramData**  $\rightarrow$  **CV2**  $\rightarrow$  **configv2.xml** may need to be amended to connect successfully to AES. These are highlighted below and can be edited using Notepad.

```
Find the section <module type="AES TSAPI CONTROLLER">
    <module type="AES TSAPI CONTROLLER"
    guid="b0a8810e-2c2d-4eab-9c6e-f874675de9e2"
    path="AESTSAPIController.dll" updated="False" deleted="False" paused="False >
```

```
<param name="inputTags" datatype="string" value="UciToAes,UciNaq" />
   <param name="outputTags" datatype="string" value="AesTsapiController" />
   <param name="port" datatype="int" value="450" />
   cyparam name="serverid" datatype="string" value="AVAYA#CM101#CSTA#AESPRI101X" />
   <param name="monitors" datatype="string" value="" />
   <param name="acdmonitors" datatype="string" value="" />
   cyparam name="vdnmonitors" datatype="string" value="" />
   <param name="registerNonAcdQueues" datatype="string" value="" />
   <param name="username" datatype="string" value="ctiuser" />
   <param name="site" datatype="string" value="1" />
   <param name="password" datatype="string" value="Password_01" />
   <param name="reconnecttimeout" datatype="int" value="5000" />
   <param name="pollinginterval" datatype="int" value="10" />
   <param name="featurecode" datatype="string" value="*26" />
   <param name="pollagents" datatype="bool" value="true" />
   <param name="agentmode" datatype="Boolean" value="false" />
   <param name="SmsUrl" datatype="string"</pre>
           value="https://aespri101x/smsxml/SystemManagementService.php" />
   cyparam name="SmsUsername" datatype="string" value="smsuser@10.10.40.13" />
   <param name="SmsPassword" datatype="string" value="Password 02" />
   <param name="SmsCertificateValid" datatype="boolean" value="false" />
   <param name="SmsCallTimeoutSeconds" datatype="int" value="30" />
   <param name="AgentDiscoveryIntervalSeconds" datatype="int" value="1800" />
   cparam name="EndpointDiscoveryIntervalSeconds" datatype="int" value="1800" />
   <param name="SkillDiscoveryIntervalSeconds" datatype="int" value="1800" />
   <param name="VdnDiscoveryIntervalSeconds" datatype="int" value="1800" />
   cparam name="ReasonCodeDiscoveryIntervalSeconds" datatype="int" value="3600" />
   <param name="PollAgentIntervalMilliseconds" datatype="int" value="500" />
    <param name="AutomaticallyUnmonitor" datatype="boolean" value="false" />
</module>
```

**Highlighted in bold above** show the AES details from **Section 0** along with others required for the connection to be set up correctly.

## 8. Verification Steps

The correct configuration of the solution can be verified as follows.

## 8.1. Verify SSS Public Safety Centricity

Open **Postman** as shown below, by clicking on the desktop shortcut.

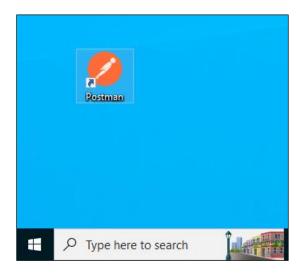

Once opened the screen shown below should be automatically displayed. The initial step is to click on **GET authenticate** in the left window.

| = Home       | Workspaces ~ Explore                  |                   |                                                                  |            |             |            |              |               | Q Search I       | ostman         |              |              |            |            |            |            |             | હાર્શ્વ દ | \$ × | gn In 🛛 😋 | Create Account |     | 0         | $\times$ |
|--------------|---------------------------------------|-------------------|------------------------------------------------------------------|------------|-------------|------------|--------------|---------------|------------------|----------------|--------------|--------------|------------|------------|------------|------------|-------------|-----------|------|-----------|----------------|-----|-----------|----------|
|              |                                       |                   |                                                                  |            |             |            | 8            | Working local | ly in Scratch Pa | J. Switch to a | Workspace    | e            |            |            |            |            |             |           |      |           |                |     |           | ×        |
| Scratch Pad  | New Import                            | < Overview        | OET author:                                                      | OET getE 😐 | OET redii 😑 | GET answor | OET list age | GET logo 😐    | CET get# .       | ET set av: 0   | ET logoff    | GET hold O   | OET resum: | GET discon | GET dial 😐 | GET CON: . | GET transfe | cc →      | +    | •••• h    | No Environment |     | ~         | 53       |
|              | + =                                   | Ucl release 3.4.2 | / authenticat                                                    | 0          |             |            |              |               |                  |                |              |              |            |            |            |            |             |           |      |           | V0 V 844       |     |           | Þ        |
| Collections  | ✓ Uci release 3.4.2                   |                   |                                                                  |            |             |            |              |               |                  |                |              |              |            |            |            |            |             |           |      |           |                | 112 |           |          |
| &            | CET authenticate                      | GET ~             | < http://juciastivuciastivuciastivuciastivuciasticate Send       |            |             |            |              |               |                  |                |              |              |            |            | d ~        |            |             |           |      |           |                |     |           |          |
| APIs         | GET getEndpoint                       | Params Authori    | thorization Headers (d) Body Pre-request Script Tests + Settings |            |             |            |              |               |                  |                |              |              |            | Cookies    | \$         |            |             |           |      |           |                |     |           |          |
|              | GET get supervisor endpointid         | Query Params      |                                                                  |            |             |            |              |               |                  |                |              |              |            |            |            |            |             |           |      |           |                |     |           |          |
| Environments | ott getAgent                          | KEY               |                                                                  |            |             |            |              |               | VALUE            |                |              |              |            |            | DE         | SCRIPTION  |             |           |      |           |                |     | Bulk Edit | (i)      |
| Mock Servers | OET list agents<br>OET list endpoints | Key               |                                                                  |            |             |            |              |               | Value            |                |              |              |            |            | De         | scription  |             |           |      |           |                |     |           |          |
|              | OET logon                             |                   |                                                                  |            |             |            |              |               |                  |                |              |              |            |            |            |            |             |           |      |           |                |     |           |          |
| Monitors     | GET set available                     |                   |                                                                  |            |             |            |              |               |                  |                |              |              |            |            |            |            |             |           |      |           |                |     |           |          |
| -0           | dial Tao                              |                   |                                                                  |            |             |            |              |               |                  |                |              |              |            |            |            |            |             |           |      |           |                |     |           |          |
| History      | cet logoff                            |                   |                                                                  |            |             |            |              |               |                  |                |              |              |            |            |            |            |             |           |      |           |                |     |           |          |
|              | OLT list reason codes for agent       |                   |                                                                  |            |             |            |              |               |                  |                |              |              |            |            |            |            |             |           |      |           |                |     |           |          |
|              | OET answer                            |                   |                                                                  |            |             |            |              |               |                  |                |              |              |            |            |            |            |             |           |      |           |                |     |           |          |
|              | GET conference                        |                   |                                                                  |            |             |            |              |               |                  |                |              |              |            |            |            |            |             |           |      |           |                |     |           |          |
|              | OUT consult                           | Response          |                                                                  |            |             |            |              |               |                  |                |              |              |            |            |            |            |             |           |      |           |                |     | *         |          |
|              | cet disconnect                        |                   |                                                                  |            |             |            |              |               |                  |                |              |              |            |            |            |            |             |           |      |           |                |     |           |          |
|              | GET hold                              |                   |                                                                  |            |             |            |              |               |                  |                |              |              |            |            |            |            |             |           |      |           |                |     |           |          |
|              | GET dtmf                              |                   |                                                                  |            |             |            |              |               |                  |                |              |              |            |            |            |            |             |           |      |           |                |     |           |          |
|              | out transfer                          |                   |                                                                  |            |             |            |              |               |                  |                |              |              |            |            |            |            |             |           |      |           |                |     |           |          |
|              | GET monitor                           |                   |                                                                  |            |             |            |              |               |                  |                |              |              |            |            |            |            |             |           |      |           |                |     |           |          |
|              | GET sstransfer                        |                   |                                                                  |            |             |            |              |               |                  |                |              |              |            |            |            |            |             |           |      |           |                |     |           |          |
|              | GET redirect                          |                   |                                                                  |            |             |            |              |               |                  |                | •            | 92           |            |            |            |            |             |           |      |           |                |     |           |          |
|              |                                       |                   |                                                                  |            |             |            |              |               |                  |                | . AS         | 6.3.         |            |            |            |            |             |           |      |           |                |     |           |          |
|              |                                       |                   |                                                                  |            |             |            |              |               |                  |                | 0            | 9 5-         |            |            |            |            |             |           |      |           |                |     |           |          |
|              |                                       |                   |                                                                  |            |             |            |              |               |                  |                | TT 1         | 1 1          | -          |            |            |            |             |           |      |           |                |     |           |          |
|              |                                       |                   |                                                                  |            |             |            |              |               |                  | CI             | lick Send to | get a respon | 150        |            |            |            |             |           |      |           |                |     |           |          |

Once **GET authenticate** has been pressed, the **uciInstanceId** should be returned in the main window.

| ✓ Uci release 3.4.2                                              |                                                                                           |       |
|------------------------------------------------------------------|-------------------------------------------------------------------------------------------|-------|
| GET authenticate                                                 | GET v http://{{ucihost}}/uci/api/v0/authenticate                                          |       |
| GET getEndpoint<br>GET get supervisor endpointid<br>GET getAgent | Params Authorization Headers (6) Body Pre-request Script Tests • Settings<br>Query Params | 5     |
| GET list agents                                                  | KEY                                                                                       | VALUE |
| GET list endpoints                                               | Кеу                                                                                       | Value |
| GET logon                                                        |                                                                                           |       |
| GET set available                                                |                                                                                           |       |
| GET dial                                                         |                                                                                           |       |
| GET logoff                                                       |                                                                                           |       |
| GET list reason codes for agent                                  |                                                                                           |       |
| GET answer                                                       |                                                                                           |       |
| GET conference                                                   |                                                                                           |       |
| GET consult                                                      | Body Cookies Headers (4) Test Results                                                     |       |
| GET disconnect                                                   |                                                                                           |       |
| GET hold                                                         | Pretty Raw Preview Visualize JSON V                                                       |       |
| GET resume                                                       | 1 8                                                                                       |       |
| GET dtmf                                                         | 2 "id": "428BD702-B688-40D3-B393-9A01D0F97CCE",<br>3 "uciInstanceId": "Centricity-01"     |       |
| GET transfer                                                     | 4 3                                                                                       |       |
| GET monitor                                                      |                                                                                           |       |

Clicking on **Get getEndpoint** in the left window should return something like is shown below. Note that the **VALUE** for the **KEY extension** must be manually filled in, for compliance testing extension **3001** was used.

| ≡ Hom        | ne V     | /orkspaces ~ Exploi       | re     |        |                                                       |                                                                  |             |                 | Q Search Postman                   |               |              |             |            |             |            |
|--------------|----------|---------------------------|--------|--------|-------------------------------------------------------|------------------------------------------------------------------|-------------|-----------------|------------------------------------|---------------|--------------|-------------|------------|-------------|------------|
| Scratch Pad  | i        |                           | New    | Import | <                                                     | Overview                                                         | GET authen  | GET geti        | GET redir 鱼                        | GET answer    | GET list age | GET logo 😑  | GET get# 鱼 | GET set ava | GET logoff |
| 13           | +        | Ŧ                         |        | 000    | Uci                                                   | release 3.4.2                                                    | / getEndpo  | int             |                                    |               |              |             |            |             |            |
| Collections  | ~ι       | Jci release 3.4.2         |        |        |                                                       |                                                                  |             |                 |                                    |               |              |             |            |             |            |
| 00           |          | GET authenticate          |        |        | GET                                                   | ~                                                                | http://{{uc | :ihost}}/uci/ap | oi/v0/endpoint                     | ?extension=3  | 8001         |             |            |             |            |
| APIs         |          | GET getEndpoint           |        |        |                                                       |                                                                  |             |                 |                                    |               |              |             |            |             |            |
|              |          | GET get supervisor endp   | ointid |        | Para                                                  | ns • Auth                                                        | orization   | Headers (7)     | Body P                             | re-request So | cript Tests  | s • Setting | S          |             |            |
| Environments |          | GET getAgent              |        |        | Que                                                   | ry Params                                                        |             |                 |                                    |               |              |             |            |             |            |
|              |          | GET list agents           |        |        |                                                       | KEY                                                              |             |                 |                                    | VALUE         |              |             |            |             |            |
| Mock Servers |          | GET list endpoints        |        |        |                                                       | extension                                                        |             |                 |                                    |               |              |             | 3001       |             |            |
|              |          | GET logon                 |        |        | -                                                     | Key                                                              |             |                 |                                    |               |              |             | Value      |             |            |
| <b>A</b> 4   |          | GET set available         |        |        |                                                       | Rey                                                              |             |                 |                                    |               |              |             | value      |             |            |
| Monitors     |          | GET dial                  |        |        |                                                       |                                                                  |             |                 |                                    |               |              |             |            |             |            |
| 4            |          |                           |        |        |                                                       |                                                                  |             |                 |                                    |               |              |             |            |             |            |
| History      |          | GET logoff                |        |        |                                                       |                                                                  |             |                 |                                    |               |              |             |            |             |            |
|              |          | GET list reason codes for | agent  |        | Body                                                  | Cookies                                                          | Headers (4) | Test Pesulte    |                                    |               |              |             |            |             |            |
|              |          | GET answer                |        |        |                                                       | COOKICS                                                          |             | Test Results    | ,                                  |               |              |             |            |             |            |
|              |          | GET conference            |        |        | Pre                                                   | etty Raw                                                         | Preview     | Visualiz        | e JSON                             | ~ =           |              |             |            |             |            |
|              |          | GET consult               |        |        | 2                                                     | 7                                                                | ";          | associatedC     | onnections"                        | : [           |              |             |            |             |            |
|              |          | GET disconnect            |        |        |                                                       | 28 {<br>29 <b>"id":</b> "55db556e-9ab1-487d-86f6-b4d2c1ee3112",  |             |                 |                                    |               |              |             |            |             |            |
|              |          | GET hold                  |        |        | 3                                                     |                                                                  |             |                 | <pre>: "55db556e ection": "o</pre> |               | -8616-64020  | clee3112",  |            |             |            |
|              |          | GET resume                |        |        | 3                                                     |                                                                  |             |                 | der": "3539                        |               |              |             |            |             |            |
|              |          | GET dtmf                  |        |        | 3:                                                    |                                                                  |             |                 | get": "3539<br>derDomain":         |               |              |             |            |             |            |
|              |          | GET transfer              |        |        | 34                                                    |                                                                  |             | "tar            | getDomain":                        | "AES",        |              |             |            |             |            |
|              |          | GET monitor               |        |        | 3                                                     |                                                                  |             |                 | pointId": "<br>ension": "3         |               |              | 331-e2e2b17 | dcaa7",    |             |            |
|              |          | GET sstransfer            |        |        | 3                                                     | 7                                                                |             | "cal            | lId": "2023                        | 0208_331",    |              |             |            |             |            |
|              |          | GET redirect              |        |        | 3                                                     |                                                                  |             |                 | te": "alert<br>getType": "         |               |              |             |            |             |            |
|              |          |                           |        |        | 4                                                     |                                                                  |             | "hol            | dStartTime"                        | : null,       |              |             |            |             |            |
|              |          |                           |        |        | 4:                                                    |                                                                  |             |                 | rtTime": "2<br>itoring": n         |               | 18:18:42.63  | 336741Z",   |            |             |            |
|              |          |                           |        |        | 4                                                     |                                                                  |             |                 | tError": ""                        |               |              |             |            |             |            |
|              |          |                           |        |        | 4                                                     |                                                                  |             |                 | ociatedConn                        |               | [],          |             |            |             |            |
|              |          |                           |        |        | 4                                                     |                                                                  |             |                 | End": true,<br>Accept": fa         |               |              |             |            |             |            |
|              |          |                           |        |        | 4                                                     |                                                                  |             |                 | Hold": fals                        |               |              |             |            |             |            |
|              |          |                           |        |        |                                                       | 48 "canResume": false,                                           |             |                 |                                    |               |              |             |            |             |            |
|              |          |                           |        |        |                                                       | 49 "canTransfer": false,                                         |             |                 |                                    |               |              |             |            |             |            |
|              |          |                           |        |        |                                                       | 50     "canSSTransfer": false,       51     "canConsult": false, |             |                 |                                    |               |              |             |            |             |            |
|              |          |                           |        |        |                                                       | 52 "canDtmf": false,                                             |             |                 |                                    |               |              |             |            |             |            |
|              |          |                           |        |        | 5                                                     |                                                                  |             |                 | Barge": fal                        |               |              |             |            |             |            |
|              |          |                           |        |        | 54 "canConference": false,<br>55 "canRedirect": false |                                                                  |             |                 |                                    |               |              |             |            |             |            |
|              |          |                           |        |        | 5                                                     |                                                                  |             | } can           | Redifect :                         | Taise         |              |             |            |             |            |
|              | l and Re | place 🗔 Console           |        |        |                                                       | 1 1                                                              | 1 1 1       |                 |                                    |               |              |             |            |             |            |

### 8.1. Verify connection from Avaya platform

There are a number of checks that can be performed to ensure that a connection is present from the Avaya products. These are some of the key checks that can be performed.

- Verify CTI Service State on Communication Manager
- Verify TSAPI link and user on Application Enablement Services
- Verify SMS on Application Enablement Services

### 8.1.1. Verify Avaya Aura® Communication Manager CTI Service State

Check the connection between Communication Manager and AES. Check the AESVCS link status by using the command **status aesvcs cti-link**. Verify the **Service State** of the CTI link is **established**.

| statu       | is aesvcs ct | i-link      |                       |                  |              |              |
|-------------|--------------|-------------|-----------------------|------------------|--------------|--------------|
|             |              |             | AE SERVICES C         | TI LINK STATUS   |              |              |
| CTI<br>Link | Version      | Mnt<br>Busy | AE Services<br>Server | Service<br>State | Msgs<br>Sent | Msgs<br>Rcvd |
| 1           | 12           | no          | aespri101x            | established      | 865          | 865          |

### 8.1.2. Verify TSAPI Link

On the AES Management Console, verify the status of the TSAPI link by selecting Status  $\rightarrow$  Status and Control  $\rightarrow$  TSAPI Service Summary to display the TSAPI Link Details screen. Verify the TSAPI link by checking that the Status is Talking and the State is Online.

| AE Services<br>Communication Manager      | TSAD | 9 Link I | Dotaila          |               |                         |                            |        |                   |              |            |              |                |
|-------------------------------------------|------|----------|------------------|---------------|-------------------------|----------------------------|--------|-------------------|--------------|------------|--------------|----------------|
| Interface                                 | ISAP | T LINK I | Details          |               |                         |                            |        |                   |              |            |              |                |
| High Availability                         | En   | able pag | je refresh every | 60 v secon    | ıds                     |                            |        |                   |              |            |              |                |
| Licensing                                 |      |          |                  |               |                         |                            |        |                   |              |            |              |                |
| ▶ Maintenance                             |      | Link     | Switch<br>Name   | Switch<br>CTI | Status                  | Since                      | State  | Switch<br>Version | Associations | Msgs<br>to | Msgs<br>from | Msgs<br>Period |
| Networking                                |      |          | Name             | Link ID       |                         |                            |        | VEISION           |              | Switch     | Switch       | Feno           |
| ▶ Security                                |      | 1        | cm101x           | 1             | Talking                 | Tue Feb 7 10:38:49<br>2023 | Online | 20                | 42           | 6689       | 6689         | 30             |
| ▼ Status                                  | Onli | ne O     | ffline           |               |                         |                            |        |                   |              |            |              |                |
| Alarm Viewer                              |      |          |                  |               |                         |                            |        |                   |              |            |              |                |
| ▶ Logs                                    |      |          | e information, c | Y             | he followin<br>User Sta |                            |        |                   |              |            |              |                |
| ▶ Log Manager                             |      |          |                  |               |                         |                            |        |                   |              |            |              |                |
| Status and Control                        |      |          |                  |               |                         |                            |        |                   |              |            |              |                |
| <ul> <li>CVLAN Service Summary</li> </ul> |      |          |                  |               |                         |                            |        |                   |              |            |              |                |
| <ul> <li>DLG Services Summary</li> </ul>  |      |          |                  |               |                         |                            |        |                   |              |            |              |                |
| <ul> <li>DMCC Service Summary</li> </ul>  |      |          |                  |               |                         |                            |        |                   |              |            |              |                |
| <ul> <li>Switch Conn Summary</li> </ul>   |      |          |                  |               |                         |                            |        |                   |              |            |              |                |
|                                           |      |          |                  |               |                         |                            |        |                   |              |            |              |                |

Clicking on **User Status** from the screen on the previous page should display something similar to that shown below, where the **centricity** user and corresponding **Tlink Name** are shown.

| CTI User Status                                                                                                    |                                 |             |                              |  |  |  |  |  |  |  |  |  |  |
|----------------------------------------------------------------------------------------------------|---------------------------------|-------------|------------------------------|--|--|--|--|--|--|--|--|--|--|
| Enable page refresh every 60 V seconds                                                                                                    |                                 |             |                              |  |  |  |  |  |  |  |  |  |  |
| CTI Users All Users V Submit                                                                                                    |                                 |             |                              |  |  |  |  |  |  |  |  |  |  |
| Open Streams 4                                                                                                    |                                 |             |                              |  |  |  |  |  |  |  |  |  |  |
| Closed Streams 4                                                                                                    |                                 |             |                              |  |  |  |  |  |  |  |  |  |  |
| Open Streams                                                                                                    |                                 |             |                              |  |  |  |  |  |  |  |  |  |  |
| Name                                                                                                    | Time Opened                     | Time Closed | Tlink Name                   |  |  |  |  |  |  |  |  |  |  |
| DMCCLCSUserDoNotModify                                                                                                    | Thu 02 Feb 2023 06:15:13 PM GMT |             | AVAYA#CM101X#CSTA#AESPRI101X |  |  |  |  |  |  |  |  |  |  |
| DMCCLCSUserDoNotModify                                                                                                    | Thu 02 Feb 2023 07:15:14 PM GMT |             | AVAYA#CM101X#CSTA#AESPRI101X |  |  |  |  |  |  |  |  |  |  |
| centricity                                                                                                    | Tue 07 Feb 2023 10:38:52 AM GMT |             | AVAYA#CM101X#CSTA#AESPRI101X |  |  |  |  |  |  |  |  |  |  |
| centricity         Tue 07 Feb 2023 10:38:52 AM GMT         AVAYA#CM101X#CSTA#AESPRI101X           Show Closed Streams         Close All Opened Streams         Back |                                 |             |                              |  |  |  |  |  |  |  |  |  |  |

#### 8.1.3. Verify SMS link

Open a web page to **https://<AESIP>/sms/sms-test.php**, as shown below. Enter the Communication Manager login details and a **Request**, such as List Agent, is entered as shown below, this should return a **Response** as shown.

| A SMS Interactive Test                                                 | × +                                                                                                    |                                                                                                    |                                   |  |
|------------------------------------------------------------------------|----------------------------------------------------------------------------------------------------|----------------------------------------------------------------------------------------------------|-----------------------------------|--|
| ← → C A Not secure   https://10.10.40.16/sms/sms_test.php              |                                                                                                    |                                                                                                    |                                   |  |
| Αναγα                                                                  |                                                                                                    | String B                                                                                                    | Based - Web Service Request Form  |  |
| SMS Resources                                                          |                                                                                                    |                                                                                                    |                                   |  |
| <u>Model Documentation</u><br><u>Model Doc (No-Frames)</u><br>SMS WSDL | Connection Information                                                                                    |                                                                                                    |                                   |  |
|                                                                        | CM Login ID                                                                                               | centricity                                                                                                    | login@<[IPv6]:port hostname:port> |  |
| SHOTODE                                                                | Password                                                                                                  | •••••                                                                                                    | •                                 |  |
|                                                                        | SOAP Request Timeout (Second                                                                              | ds) 30                                                                                                    |                                   |  |
|                                                                        | Request Parameters                                                                                        |                                                                                                    | Session Recording                 |  |
|                                                                        | Model Agent                                                                                               |                                                                                                    | Record SMS Request                |  |
|                                                                        | Operation list                                                                                            |                                                                                                    | Record Result Data                |  |
|                                                                        | Objectname                                                                                                |                                                                                                    | Get Record Clear Record           |  |
|                                                                        | Qualifier                                                                                                 |                                                                                                    |                                   |  |
|                                                                        | *                                                                                                    |                                                                                                    |                                   |  |
|                                                                        | Fields                                                                                                    |                                                                                                    |                                   |  |
|                                                                        |                                                                                                    | 4                                                                                                    |                                   |  |
|                                                                        | Submit Request Release                                                                                    |                                                                                                    |                                   |  |
|                                                                        |                                                                                                    |                                                                                                    |                                   |  |
|                                                                        | Last Request Response                                                                                     |                                                                                                    |                                   |  |
|                                                                        | Session ID 1d60afd7a1aa65cf9f9e8924f369354f Duplicate Session                                             |                                                                                                    |                                   |  |
|                                                                        | var \$result_data<br>Workspaces Name[1]<br>Workspaces Extensi<br>Direct_Agent_Skill<br> Call_Handling_Pre | <pre>var \$result_code = 0 var \$result_data = 'Login_ID[0]=3401 Login_ID[1]=3402 Name[0]=Agent One WorkpacesName[1]=Agent Two</pre> |                                   |  |

# 9. Conclusion

These Application Notes describe the compliance testing of SSS Public Safety Centricity with Avaya Aura® Communication Manager and Avaya Aura® Application Enablement Services. All test cases were executed successfully with any observations noted in **Section 2.2**.

# 10. Additional References

This section references the product documentations that are relevant to these Application Notes.

Product documentation for Avaya products may be found at <u>http://support.avaya.com</u>.

- [1] Administering Avaya Aura® Communication Manager, Release 10.1.x, Issue 5, March 2023.
- [2] Administering Avaya Aura® Application Enablement Services, Release 10.1.x, Issue 6, Feb 2023.
- [3] Avaya Aura® Communication Manager Feature Description and Implementation, Release 10.1.x, Issue 8, March 2023.
- [4] Administering Avaya Aura® Session Manager, Release 10.1.x Issue 5, Feb 2023.

Product documentation for Centricity can be found by contacting SSS Public Safety as per **Section 2.3**.

#### ©2023 Avaya Inc. All Rights Reserved.

Avaya and the Avaya Logo are trademarks of Avaya Inc. All trademarks identified by <sup>®</sup> and <sup>TM</sup> are registered trademarks or trademarks, respectively, of Avaya Inc. All other trademarks are the property of their respective owners. The information provided in these Application Notes is subject to change without notice. The configurations, technical data, and recommendations provided in these Application Notes are believed to be accurate and dependable but are presented without express or implied warranty. Users are responsible for their application of any products specified in these Application Notes.

Please e-mail any questions or comments pertaining to these Application Notes along with the full title name and filename, located in the lower right corner, directly to the Avaya DevConnect Program at <u>devconnect@avaya.com</u>.